# <span id="page-0-0"></span>适用于 **Microsoft® Windows®** 操作系统的 **Dell™ Update Packages** 用户指南

[Dell Update Package](file:///E:/Software/smdup/dup601/cs/ug/windows/1intro.htm#wp1052435) 使用入门 <u>使用 Dell Update Packages</u><br>命令行界面参考 [故障排除](file:///E:/Software/smdup/dup601/cs/ug/windows/4trouble.htm#wp1039152) 

[常见问题](file:///E:/Software/smdup/dup601/cs/ug/windows/5faq.htm#wp1046502) [Microsoft Windows Server 2008](file:///E:/Software/smdup/dup601/cs/ug/windows/appendaa.htm#wp1056618) 用户帐户控制 [可信平台模块](file:///E:/Software/smdup/dup601/cs/ug/windows/appendac.htm#wp1062446) (TPM) 和 BitLocker 支持 [词汇表](file:///E:/Software/smdup/dup601/cs/ug/windows/glossary.htm#wp1037828)

# 注和警告

4 注: "注"表示可以帮助您更好地使用计算机的重要信息。

小心: **"**注意**"** 表示如果不遵循说明,就有可能损坏硬件或导致数据丢失。

# 本说明文件中的信息如有更改,恕不另行通知。 **© 2009 Dell Inc.** 版权所有,翻印必究。

未经 Dell Inc. 书面许可,严禁以任何形式复制这些材料。

本文中使用的商标:Dell(DELL 徽标、PowerEdge 和 OpenManage 是 Dell Inc. 的商标;Microsoft、Windows、Windows Server、MS-DOS、BitLocker、Hyper-V 和 Hyper-V Server 是 Microsoft<br>Corporation 在美国和/或共它国家/地区的商标或注册商标。

本说明文件中述及的其它商标和产品名称是指拥有相应商标和产品名称的公司或其制造的产品。Dell Inc. 对本公司的商标和产品名称之外的其它商标和产品名称不拥有任何专有权。

2009 年 2 月

# <span id="page-1-0"></span>**Dell Update Package** 使用入门 适用于 **Microsoft® Windows®** 操作系统的 **Dell™ Update Packages** 用户指南

● [概览](#page-1-1)

● [Server Update Utility](#page-1-2) 和 DUP

- [可信平台模块](#page-4-0) (TPM) 和 BitLocker 支持 ● [可能需要的其他说明文件](#page-4-1)
- [获得技术帮助](#page-4-2)
- [支持的操作系统](#page-2-0) ● [开始之前](#page-2-1)
- [设备驱动程序的全新安装](#page-3-0)
- 
- [Windows Server 2008](#page-4-3) 中的用户帐户控制

# <span id="page-1-1"></span>概览

Dell™ Update Package (DUP) 允许管理员同时更新各种系统组件,并将脚本应用到多个类似的 Dell 系统组,将系统软件组件升级到相同的版本级别。

通过使用 DUP, 可以执行以下功能:

- <sup>l</sup> 通过使用直观的图形用户界面 (GUI) 对系统应用单项更新
- l 在交互和非交互方式中安装设备驱动程序
- <sup>l</sup> 通过使用命令行界面 (CLI) 功能对系统进行批处理多项更新
- l 利用公司的软件分发工具来将更新远程应用到任意数量的服务器

DUP(Dell 更新软件包)是一个标准软件包格式的独立可执行文件,每个更新软件包均设计为更新系统上的单个软件组件。这种产品特点使您能够只选择并应用系统所需的更新,从而最大程<br>度地减少了在网络上传输更新软件包所需的资源。

DUP 能够更加有效地更新系统。例如,每个 DUP 中都包含以下相关信息:Dell 发布此软件包的时间、软件包支持的系统以及此更新中包含哪些功能增强或者解决了哪些问题。

很多设备依靠多个驱动程序或应用程序才能正常工作。例如,网络接口卡 (NIC) 有基本驱动程序、组驱动程序和组应用程序,而某些存储控制器则有基本驱动程序和小型端口驱动程序。只更 新启用协作的 NIC 基本驱动程序可能会破坏协作功能。同样,只更新存储控制器的小型端口驱动程序也可能会导致故障。更新软件包现在支持在单个软件包中为一个设备安装一个或多个驱 动程序。

每个 DUP 中都包含执行逻辑以验证该更新能够在您的系统上工作。使用 DUP 时,无需使用任何 Dell OpenManage 软件应用程序,不用创建备用介质,并且不必将系统重新引导到 MS-DOS<sup>®</sup> 来应用更新。每个 DUP 还带有数字签名以确保可靠、可信的验证。有关详情, 请参阅"[验证数字签名](file:///E:/Software/smdup/dup601/cs/ug/windows/2using.htm#wp1052360)"。

管理员可通过在独立模式中运行软件包的方式将 DUP 应用到 Windows 操作系统上。在这种模式中,这些软件包提供一个为管理员提供某些选择的交互式 GUI,例如,如果更新需要在系 统重新引导后才能生效,那么是否要进行重新引导。由以独立模式运行的 DUP 提供的 GUI 显示一些对话框,以便将 DUP 不能应用于系统或不满足前提条件时可能会出现的错误通知给管<br>理员。该 GUI 还会列出软件包的用途、所更新的设备、所更新的 BIOS、驱动程序或固件版本、所支持的操作系统、所支持的 Dell 平台以及前提条件(如果有的话)。DUP 包含一个欢迎<br>显示页面,其中列出关于该软件包新增功能和任何已知问题的信息。

您能够以交互的方式使用 DUP,这种方式对于应用有限数量的更新来说是最合适的。还可以在批处理方式下使用 DUP,以便应付具有多个系统的大型环境或者在一个系统上应用多项更新。 此外,可以借助 Systems Management Software 解决方案来使用远程脚本。

本指南旨在使用户熟悉 DUP, 以便能够开始应用 DUP 来简化 Dell 系统的系统软件维护工作。本指南的"<u>使用 Dell Update Packages</u>"一节介绍了使用更新软件包的几种示例情况。

# <span id="page-1-2"></span>**Server Update Utility** 和 **DUP**

Dell OpenManage Server Update Utility (SUU) 是一个基于 DVD 的应用程序,用于在您的系统中识别和应用最新的更新版本。它是既有图形用户界面 (GUI) 也有命令行界面 (CLI)<br>的应用程序。SUU 将系统上当前所装组件的版本与 *Dell Server Updates* DVD 上打包的更新组件进行比较,随后显示版本比较报告并提供更新组件的选项。可以使用 SUU 更新系统或者查<br>看"存储库"中

Windows DUP 可从 Dell 支持网站 **support.dell.com** 下载。它们还在 *Dell Server Updates* DVD 上的存储库中提供。*Dell Server Updates* DVD 中的存储库文件夹包含 Windows 和 Linux DUP、**Catalog.xml**(包含有关 Windows 和 Linux DUP 的信息)以及 **DellSoftwareBundleReport.html**。SUU 使用 DUP 更新系统组件。

注: 请参阅服务器更新公用程序用户指南(在 Dell 支持网站 **support.dell.com** 或 *Dell Systems Management Tools and Documentation* DVD 上提供),了解有关 SUU 如何向您的整套系统确定和应用更新的信息。

### 更新选项

可使用下面列出的任何两个选项之一更新系统组件:

元素更新 - 将个别系统软件组件(元素)更新为特定版本。使用 DUP 执行元素更新。

系统更新 - 更新系统上的所有元素。Dell 建议您使用 SUU 自动进行:

- <sup>l</sup> 在该系统上存储 Dell 固件和驱动程序
- <sup>l</sup> 将安装的配置和 *Dell Server Updates* DVD 上的内容进行比较

- <span id="page-2-3"></span>l 报告差异和推荐的更新,包括可能影响更新顺序的任何前提条件
- l 更新和(如需要)重新引导系统

图 [1-1](#page-2-2) 有助于执行更新时在 SUU 和 DUP 之间进行选择

### <span id="page-2-2"></span>图 **1-1.** 在 **SUU** 和 **DUP** 之间选择

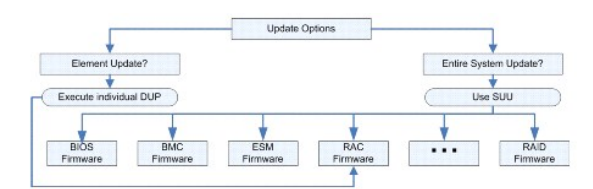

# <span id="page-2-0"></span>支持的操作系统

有关所支持系统和操作系统的完整列表,请参阅 *Dell Systems Management Tools and Documentation* DVD 或 Dell 支持网站 s**upport.dell.com** 上的《*Dell 系统软件支持值*<br>*表》。《Dell 系统软件支持值表》*介绍了各种 Dell 系统、这些系统支持的操作系统,以及可以安装在这些系统上的 D**ell** OpenManage™ 组件。

# <span id="page-2-1"></span>开始之前

DUP 可用于对系统软件组件应用更新。

以下前提条件适用于安装和使用 DUP:

- l DUP 支持运行 "[概览](#page-1-1)"一节中列出的操作系统的 Dell 系统。
- l 您必须能够以一个具有管理员权限的帐户登录到系统。

# 如何从 **Dell** 支持网站获得 **DUP**

- 1. 登录到 **support.dell.com**。
- 2. 选择 **"Drivers and Downloads"**(驱动程序和下载)。
- 3. 输入服务标签或选择产品型号。
- 4. 选择产品系列和产品线。
- 5. 选择操作系统、语言、类别和更新重要性。显示适用更新的一个列表。
- 6. 单击 **"Download Now"**(立即下载)。
- 7. 还可从标记为 **File Title**(文件标题)的列下载不同的文件格式。为 DUP 选择文件格式并单击其文件名。如果要下载多种文件类型,则每次必须只选择一种。
- 8. 要完成文件下载,请遵循屏幕上的指示。

安装 DUP 前,请阅读网上和下载软件包中提供的信息。请确保所选的更新既是需要的同时也适用于您的系统。还需要完成以下某些或所有步骤:

1. 在目标系统上运行 DUP **"Check"**(检查)选项以确保系统满足执行更新的前提条件。

要从 CLI 执行检查,在命令行提示符下键入以下命令:

软件包名称.exe /c /s

要从 GUI 运行检查,应执行下列步骤:

- a. 双击所下载 DUP 的 **.exe** 文件。
- b. 在 GUI 的滚动文本窗口中阅读有关更新的信息。

无论是从 CLI 还是从 GUI 运行完检查选项,您都可以查看日志结果。日志文件的默认路径是 **C:\dell\updatepackage\log**。

- <span id="page-3-2"></span>2. 确定目标系统是否满足兼容性要求。请参阅《*Dell OpenManage Server Administrator* 兼容性指南》和《*Dell* 系统软件支持值表》了解其他信息。请参阅 "可能需要的其他说明文 件" 找到《*[Dell OpenManage Server Administrator](#page-4-1)* 兼容性指南》和《*Dell* 系统软件支持值表》的位置。
- 3. 为执行更新创建一个目录结构(例如,为每种系统类型创建一个目录)。
- 4. 确定一种用于执行更新的方法。
	- <sup>l</sup> 单项更新方法:从 GUI 以交互方式运行 DUP 来执行更新。
	- l 脚本方法:如果需要使用脚本在一个系统上运行一项或多项更新,则使用这种方法。

请参阅"[命令行界面参考](file:///E:/Software/smdup/dup601/cs/ug/windows/3cliref.htm#wp1044974)"中的示例脚本。

**< 注:** 还可以在 *Dell Server Updates* DVD 上的存储库中找到适用于 Windows 的 DUP, 该 DVD 包含 Dell 系统的更新 BIOS、驱动程序和固件组件。

# **DUP** 的安装顺序

如果要安装多个更新软件包,应该最后安装需要重新引导的更新。Dell 推荐的安装顺序如表 [1-1](#page-3-1) 所示。

### <span id="page-3-1"></span>表 **1-1.** 更新软件包:推荐的安装顺序

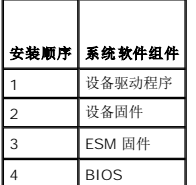

**注:** 如果既要安装 ESM 更新, 又要安装 BIOS 更新, 则先安装 ESM 固件更新, 然后再安装 BIOS 更新。

**< 注:** 如果计划既安装 Server Administrator 又安装 BIOS 更新, 则先安装 Server Administrator, 然后再安装 BIOS 更新。如果已经更新了 BIOS 并且计划安装 Server Administrator,则重新引导您的系统以便 BIOS 的更改能够生效。

# 使用 **DUP** 时需要记住的重要提示

- l 执行任何更新前应准备好修复磁盘。
- <sup>l</sup> 下载当前安装版本的驱动程序、BIOS 和固件,做好一个备份计划,以防出现任何问题。
- <sup>l</sup> 如果您准备升级任何 RAID 控制器软件驱动程序,可能需要对增强的 Storage Management Service 进行升级。进行操作之前,请先查阅《*Dell OpenManage Server*  Administrator 兼容性指南》。有关详情, 请参阅 "[可能需要的其他说明文件](#page-4-1)"
- <sup>l</sup> 确保将 Windows 操作系统注册表文件或系统配置文件的备份存储在所更新系统以外的系统上。
- l 更新必须由系统管理员规划并执行,因为系统管理员知道哪些应用程序可能受到影响。
- l 更新所有系统前,应先在一个不太重要的系统上执行升级以检测更新的效果。
- <sup>l</sup> 执行 DUP 时不要运行其他应用程序。
- l 请勿在更新正在进行时关闭系统。
- <sup>l</sup> 确保在执行 BIOS 更新后能够不断电重新引导系统。
- <sup>l</sup> 不能通过 Telnet 会话以交互模式运行 DUP。

# <span id="page-3-0"></span>设备驱动程序的全新安装

DUP 更新 BIOS、固件、驱动程序和应用程序。如果系统中没有设备驱动程,DUP 允许您执行驱动程序的全新安装。如果存在驱动程序支持的硬件,将安装驱动程序。

# 交互方式

在交互方式中,如果适用一个新的安装,DUP 显示一个消息以便和软件包的版本一起安装驱动程序。单击 Yes(是) 安装软件包。安装结果记录在 "DUP [信息日志](file:///E:/Software/smdup/dup601/cs/ug/windows/4trouble.htm#wp1049695)" 中。

# 非交互方式

一个全新安装适用时,执行 DUP 和 **/s** 切换安装驱动程序。

<span id="page-4-4"></span>例如,packagename.exe /s 和 packagename.exe /s /r 执行驱动程序 DUP 的全新安装。请参阅"[CLI](file:///E:/Software/smdup/dup601/cs/ug/windows/3cliref.htm#wp1043517) 选项"了解有关命令语法的详细信息。

注: 并非所有驱动程序 DUP 都支持全新安装。请参阅 *Dell Update Packages for Microsoft Windows operating systems* 字数文件查看不支持全新安装的驱动程序列表。

# <span id="page-4-3"></span>**Windows Server 2008** 中的用户帐户控制

用户帐户控制 (UAC) 是 Windows Server 2008 操作系统新的安全功能。当启用此功能时,它限制内置本地管理员之外的所有用户访问重要系统资源。使用 UAC 时,用户必须升级到管 理员帐户才能运行 DUP。有关详情,请参阅 "[Microsoft Windows Server 2008](file:///E:/Software/smdup/dup601/cs/ug/windows/appendaa.htm#wp1056618) 用户帐户控制"。

# <span id="page-4-0"></span>可信平台模块 **(TPM)** 和 **BitLocker** 支持

TPM 是在系统主板上安装的安全微控制器,可提供基本的安全功能。BitLocker™ 是 Windows Server 2008 操作系统中的数据保护功能。TPM 与 BitLocker 交互以在系统启动时提供 保护。能否成功执行 DUP 取决于 "TPM Security"(TPM 安全)、"TPM Activation"(TPM 激活)和 BitLocker [设置。有关详情,请参阅](file:///E:/Software/smdup/dup601/cs/ug/windows/appendac.htm#wp1062446) "可信平台模块 (TPM) 和 BitLocker 支 持"。

# <span id="page-4-1"></span>可能需要的其他说明文件

<sup>l</sup> Dell 支持网站 **support.dell.com** 或系统随附的 *Dell Systems Management Tools and Documentation* DVD 上的《*Dell OpenManage Server Administrator* 兼容性指 南》。此说明文件汇总了当前发布日期之前的所有 Dell 系统管理版本。

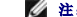

**注:** Dell Update Package 不要求在系统上安装 Dell OpenManage Server Administrator。

<sup>l</sup> Dell 支持网站 **support.dell.com** 或 *Dell Systems Management Tools and Documentation* DVD 上提供如何识别更新和将其应用于系统的相关信息的《*Server Update Utility* 用户指南》。SUU 是一种用于更新 Dell 系统或查看所支持系统的可用更新的应用程序。SUU 将系统上当前所安装组件的版本与 *Dell Server Updates* DVD 上打包的更新组 件相比较。接着显示一个版本比较报告并提供更新组件的选项。

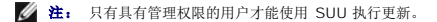

<sup>l</sup> Dell 支持网站 **support.dell.com** 上的《*Dell OpenManage* 部署工具包 *(DTK)* 用户指南》。DTK 包括一组用于配置和部署 Dell 系统的公用程序,使需要构建脚本化安装的客户 可以可靠地部署大量服务器而无需大幅更改目前的部署过程。该指南还介绍如何在 Dell 提供的或自定义的嵌入式 Linux 环境中执行 Linux DUP,包括所需的相关性。

注: 目前,仅在 DTK 嵌入式 Linux 环境中支持 DUP。不支持在 Windows 预安装 (Windows PE) 环境中运行 DUP 进行预操作系统硬件更新。请参阅《适于 *Linux* 的 *Dell Update Packages* 用户指南》和《*Dell OpenManage* 部署工具包用户指南》,了解有关详情。

- <sup>l</sup> Dell 支持网站 **support.dell.com** 或 *Dell Systems Management Tools and Documentation* DVD 上的《*Dell OpenManage IT Assistant* 用户指南》。Dell OpenManage IT Assistant 允许将 DUP 和系统更新集载入中央存储库中,接着比较这些软件包和企业系统上当前运行软件的版本。您可以随后决定是否更新不相符的系统,可以<br>立即进行或按照定义的计划进行。可以一同使用 SUU 和 IT Assistant 来在一个会话中更新多个系统。
- <sup>l</sup> Dell 支持网站 **support.dell.com** 或 *Dell Systems Management Tools and Documentation* DVD 上的《*Dell* 系统软件支持值表》。此说明文件介绍了各种 Dell 系统、这些 系统支持的操作系统以及可以安装在这些系统上的 Dell OpenManage 组件。

# <span id="page-4-2"></span>获得技术帮助

如果不明白本指南中说明的程序或者您的产品没有按照预期运行,您可以随时寻求各种帮助。有关详情,请参阅系统*《安装与故障排除指南》或《硬件用户手册》*中的"获得帮助"。

另外,Dell 可以提供企业培训和认证;有关详情,请参阅 **www.dell.com/training**。并非在所有地区均提供此项服务。

<span id="page-5-0"></span>[目录](file:///E:/Software/smdup/dup601/cs/ug/windows/index.htm)

# 使用 **Dell Update Packages**

# 适用于 **Microsoft® Windows®** 操作系统的 **Dell™ Update Packages** 用户指南

- [开始之前](#page-5-1)
- **[执行](#page-5-2) DUP**
- [兼容性问题](#page-6-1)
- [在运行的系统上应用更新的影响](#page-6-2)
- 将 DUP [发送到系统](#page-7-0) ● [确认更新](#page-7-1)
- [在统一可扩展固件接口](#page-7-2) (UEFI) 环境中更新和回滚
- [典型的使用情况](#page-8-0)

# <span id="page-5-1"></span>开始之前

本节旨在帮助您充分利用 Dell™ Update Packages (DUP)。更新 Dell 系统上的系统软件应该是您公司整个管理策略变更和程序中的重要组成部分。维护 Dell 系统上的系统软件将有助<br>于确保无故障运行。

在对系统应用任何更新前,您可能需要根据执行更新所需的条件来仔细规划更新策略。决定对 Dell 系统进行更新可能有许多原因,比如:

- l 解决某个安全问题
- <sup>l</sup> 根据 Dell 支持人员的建议,解决系统上的某个问题
- l 更新系统软件组件以达到应用程序所需的最低标准
- l 可以使用某个新功能或改良的性能
- l 作为公司定期维护工作的一部分,更新所有的系统组件

虽然前述各种更新情况的紧迫程度不同,但是都需要进行一定的规划以确保成功更新,并且对应用程序和用户影响最小。以下各小节将帮助用户建立系统更新策略,这些策略能最好地适应用 户的需求、公司策略和业务程序以及可用工具。

# 建立系统更新规划

正如前面一节提到的,您可能因为多种原因需要更新系统。这种更新要求可以划分为有规划的或无规划的。

有规划的更新是您系统定期维护的一部分,将会提供最新的 BIOS、固件和驱动程序。许多 IT 组织都制订有定期计划来执行更新,这些更新与规划的维护工作紧密结合。每家公司执行更新<br>的频率都不同; 不过,每季度或每半年执行更新是许多公司常见的做法。当系统因新应用程序而重新配置任务时,或操作系统进行升级或更改后,可能需要进行非定期的但仍属于有规划的更<br>新。在计划好的系统停机期间,最好考虑一下升级系统软件组件。

进行无计划的更新一般是因为您的系统应用了重要的升级,这样做可以避免数据丢失、服务中断或安全问题。例如,您可以在致电 Dell 专业支持人员后,根据建议应用某项更新。虽然应用<br>这种更新的紧急程度大于有规划的更新,但是您应该注意一定要经过深思熟虑以确保成功进行更新并且尽量减小对用户的影响。成功的秘诀就是始终制订一个周密的策略来应对可能出现的各 种情况。

### 获得 **DUP**

生: 目前, DUP 并非支持每种设备类型。Dell 会继续在未来的版本中为更多的设备提供 DUP。

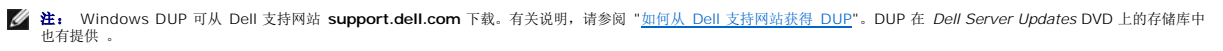

Dell 提供了一系列辅助工具来帮助您确定系统是否需要更新。利用 s**upport.dell.com** 上的 Dell File Watch 通知服务,您可以创建一个帐户并进行注册以便在 Dell 发布您系统适用的更<br>新文件时能够接收到电子邮件通知。可以指定要获得关于哪些型号的通知,方法是输入服务器型号类型或 Dell 硬件服务标签。每封电子邮件通知中都有您系统可用新文件的简短摘要,以及 便于在 **support.dell.com** 上找到该更新文件的 Web 链接。

找到更新软件包后,先阅读摘要信息以确定是否应下载该更新文件并应用到您的系统。您可以在目标系统上运行更新软件包并阅读在交互窗口中显示的摘要信息。提供此信息的目的是帮助您<br>确定该更新是否适于您的系统和具体环境。

# <span id="page-5-2"></span>执行 **DUP**

要从交互式图形用户界面 (GUI) 运行 DUP,请执行以下步骤。此程序适用于所有的更新软件包。

- 1. 在 Windows 资源管理器中双击文件名来执行 DUP。
- 2. 阅读 DUP 窗口中显示的更新信息。
- 3. 单击 **"Install"**(安装)安装 DUP。
- 4. 如果有必要,重新引导系统。

<span id="page-6-0"></span>要从命令行界面 (CLI) 执行 DUP, 请参阅 "[命令行界面参考](file:///E:/Software/smdup/dup601/cs/ug/windows/3cliref.htm#wp1044974)"。

# 验证数字签名

数字签名用于验证更新软件包签名者身份的真实性并验证原内容未更改。DUP 的数字签名提供了更可靠和更可信的验证方法。 验证数字签名可确保已正确接收原更新软件包并且其内容自签名以来未做修改。 要验证更新软件包的数字签名,请执行以下步骤:

- 1. 启动 Windows 资源管理器并找到要验证数字签名的更新软件包。
- 2. 右击文件名。
- 3. 单击弹出式菜单中的 **"Properties"**(属性)。
- 4. 在 **"Properties"**(属性)窗口中,单击 **"Digital Signatures"**(数字签名)选项卡。

● 注: 如果没有显示此选项卡, 则该更新软件包未经过签名。

5. 从签名列表中选择签名,然后单击 **"Details"**(详情)。

注: 只有在单击 **"Details"**(详情)后才验证签名。

**"Digital Signature Details"**(数字签名详情)窗口即会显示。

- 6. 阅读数字签名信息,验证数字签名是否正确。
- 7. 单击 **"OK"**(确定)关闭窗口。

# <span id="page-6-1"></span>兼容性问题

# 符合系统前提条件

根据设计,DUP 需要先确认所有的前提条件都已经满足,然后才能将更新应用到系统。每个 DUP 都会检查以确保满足以下条件:

- <sup>l</sup> DUP 适用于您的目标系统。
- <sup>l</sup> DUP 适用于您系统上运行的操作系统。
- <sup>l</sup> 与 DUP 相关的设备存在于您的系统上。
- l 系统上至少运行着相关系统软件的最低要求版本。

DUP 设计有内置错误处理功能以确保验证上述要求。如果不满足条件,将不会进行更新。此设计还允许创建多组 DUP 并将它们应用到广泛的系统中。例如,如果环境中的有些 Dell 系统包<br>含 PERC 6/i RAID 控制器,而其它系统包含 PERC 5/i 控制器,可以在一个脚本中同时包括 PERC 6/i 和 PERC 5/i 存储控制器 DUP,并且在环境中的每个系统上都运行这个脚本。 RAID 更新软件包安装在相应的系统上,而不适用的 RAID 更新软件包将不安装。

此外,如果只想验证一下是否能将某个给定的 DUP 应用到您的系统,则您可以通过使用以下 CLI 命令来调用这个软件包:

软件包名称.exe /c /s

此命令执行 DUP 中的相关性规则,发出任何警告,退出而不将更新应用到您的系统,随后将结果写入日志文件(位于 C**:\dell\updatepackage\log** 默认目录)。您还可以使用 DUP<br>设置退出代码以执行脚本中的决定。

# 更新非英语操作系统

您可以在非英语操作系统上使用 DUP;不过现在并没有提供其他语言的 DUP。因此,摘要信息和错误信息仅显示为英文。将在以后的版本中提供对其他语言的支持。

# <span id="page-6-3"></span><span id="page-6-2"></span>在运行的系统上应用更新的影响

# 需要系统重新引导

某些 DUP (例如更新系统 BIOS 的 DUP)要求重新引导,新软件才会生效。在应用了需要重新引导的更新后,必须重新启动系统才能完成更新。

您可以选择将重新引导推迟到下一次,只要在此期间不关闭系统电源即可。这种功能主要是为了您能够同时应用多项更新,等到应用完最后一个更新再执行系统重新引导。如果这个过程被打 断,比如由于断电,您就必须重复进行这些更新。因此 Dell 建议您将更新时间安排好,在应用完最后一个更新后就能立即进行重新引导。

# 对用户和应用程序的影响

一般情况下,您可以将更新应用到正在运行的系统,因为它们占用的系统资源很少。请确保在应用更新前先阅读 DUP 中包含的信息,以确定应用该更新是否会造成用户或应用程序的服务中<br>断。如果不能确定,则始终在没有重要的应用程序或用户使用系统时应用更新。

# 指定多项更新的顺序

同时应用多个更新时,一定要使用"<u>DUP [的安装顺序](file:///E:/Software/smdup/dup601/cs/ug/windows/1intro.htm#wp1061329)</u>"节中所注明的顺序。如上面的"<u>[需要系统重新引导](#page-6-3)</u>"节中所述,您可以将系统重新引导推迟到运行多个更新软件包中的最后一个之后。 您还可以使用 **/l** 选项来指定每个更新软件包都写入同一个日志文件。此选项使您能够创建一个日志文件来合并所有的执行结果。

# <span id="page-7-0"></span>将 **DUP** 发送到系统

# 使用软件分发应用程序来发送更新软件包

许多 IT 组织使用内部开发的或购买的软件分发应用程序来远程安装和更新软件。根据设计,更新软件包能够与任何这种工具一起运行,只要该工具能远程发送并执行 Microsoft® Windows® 应用程序并为该应用程序提供命令行参数。请参阅该工具的说明文件或与工具提供商联系以确定这些功能是否可用。

# 更新多个系统

对于拥有几百甚至几千个系统的大型环境来说,远程软件分发应用程序是最好的解决方案。许多这样的工具可以有效利用 DUP 并使用户可以方便地在异型环境中安装和更新各种软件,比如 操作系统和应用程序。

网络文件共享也是一种在分布式环境中分发 DUP 的有效方法。DUP 开始执行时,先将 DUP 的内容复制到系统本地驱动器上的一个临时位置。这个过程可以确保更新能够完成,即使在此期 间网络共享的连接由于某种原因断开也不例外。

# 远程终端会话

在当今高度分散的环境中,IT 组织很常见的办法就是使用远程存取解决方案,比如 Microsoft Terminal Services,来访问远程系统。您可以使用这种解决方案来运行 DUP。

**/ 注:** 如果在 NIC 驱动程序更新过程中终端会话断开连接, 则您需要重新连接并验证该更新已成功完成。

### 独立系统和防火墙

对于没有连接到互联网的系统,您需要使用一个能够访问互联网的系统,比如您的台式机或便携式计算机,从 **support.dell.com** 下载相应的 DUP。通过将 DUP 复制到系统支持的可移动 介质上(比如 CD、USB 设备、磁带等)可使 DUP 能应用于您的系统。

# <span id="page-7-1"></span>确认更新

要确保 DUP 已应用到系统上,可以查看在执行过程中生成的日志文件。有关记录功能的详细信息,请参阅 "DUP [信息日志](file:///E:/Software/smdup/dup601/cs/ug/windows/4trouble.htm#wp1049695)"。

如果在更新为新版本之后想恢复到软件以前(较早)的版本,必须从 **support.dell.com** 下载相应的更新软件包并进行安装。要从脚本安装以前的版本,请使用 **/**s(无人值守)方式。此<br>外,必须使用 CLI **/f** 选项来强制降级。要从 GUI 安装以前的版本,系统将会提示是否确实要这样做。

如果在更新过程中系统断电,则您必须重新执行更新。

# <span id="page-7-2"></span>在统一可扩展固件接口 **(UEFI)** 环境中更新和回滚

Integrated Dell Remote Access Controller (iDRAC) 是嵌入每个 Dell PowerEdge™ *xx1x* 系统的服务处理器,具有较大的服务器配置闪速更新存储空间。此存储空间带有配置所需 的各种工具和固件映像,分为多个分区,每个分区带有供多个软件服务和 BIOS 使用的映像。每当在主机 CPU 上运行的服务或者某个应用程序通过 IPMI 命令请求提供分区时,iDRAC 就 会提供该分区。此存储空间内的配置组件包括 UEFI 工具、服务器诊断程序、固件映像(包括回滚映像)、部署驱动程序和生命周期日志 (LCL) 分区。

Dell Unified Server Configurator (USC) 是预安装的配置公用程序,它允许在系统的整个生命周期中从嵌入式环境执行系统和存储管理任务。USC 驻留于嵌入式快闪存储空间中,它与 BIOS 公用程序的相似之处在于可以在引导顺序过程中启动,并且其运行独立于操作系统。UEFI 和 USC 一起提供了部署当前("裸机")系统的环境。DUP 支持在 UEFI 环境中更新平台固 件,实现"裸机"系统的部署。

在 UEFI 环境中,可以启用两种类型的更新:

- <sup>l</sup> **Update of platform firmware for supported devices**(为支持的设备更新平台固件)— 仅为 USC、驱动程序和诊断程序提供更新。使用 "USC Platform Update"(USC 平台更新)向导显示系统可用更新的列表。选择要应用的更新后,USC 即会下载并应用这些更新。可以从以下位置下载更新:
	- ¡ Dell FTP 服务器
	- ¡ 本地配置的 FTP 服务器。必须能够访问 **ftp.dell.com** 才可下载可供本地 FTP 服务器管理的更新。
	- ¡ 通过代理服务器访问 FTP 服务器下载更新
	- ¡ USB 设备。

注: 有关 USC 的详情,请参阅 Dell 支持网站 **support.dell.com** 上的《*Unified Server Configurator* 用户指南》。

安装操作系统前,运行 "Platform Update"(平台更新)向导以确保具有最新的驱动程序。还可以使用 "Platform Update"(平台更新)向导更新诊断公用程序。

<sup>l</sup> **Update of applications stored on the flash storage space**(更新闪速更新存储空间中存储的应用程序)— 在 UEFI 环境中更新诸如 UEFI、诊断程序等应用程序。

在 UEFI 和客户操作系统环境中都可以更新任何组件(例如 BIOS)。在客户操作系统环境中使用 DUP 成功更新组件后,可以进入 UEFI 环境,将该组件回滚到在更新之前安装的版本。

在 UEFI 环境中支持将平台固件回滚到以前的版本。如果操作系统中有个应用程序由于 BIOS 或固件闪速更新而无法运行,则重新引导至 UEFI 环境并回滚到以前的版本。

为了在 UEFI 环境中支持回滚功能,在快闪存储空间中放置了可在 UEFI 环境中更新的所有设备的固件映像存储库。如果决定在 UEFI 环境中更新任何设备,就要从指定的源位置下载相应 设备的更新软件包。将生命周期日志 (LCL) 中的版本与 Dell FTP 站点中的联机目录比较。LCL 具有在 UEFI 环境中可以更新的设备的固件版本记录,并且以新的资源清册信息更新。部署 的版本记录在 LCL 中。如果存储库已经包含最新版本,就不从 Dell FTP 网站下载更新软件包。成功下载、验证和提取 DUP 有效载荷后,就使用 DUP 有效载荷和可用的基于 UEFI 的更 新工具更新相应设备。如果更新失败,将显示错误信息并在 LCL 中记录完成状态(成功或失败)。

△ 注: DUP 经过增强,可利用快闪存储空间应用更新。这些 DUP 通过以下方法完成更新任务:将存储空间中的更新映像分段,在系统服务信息块 (SSIB) 中注册任务,然后使系统重 新引导至要在其中执行更新任务的系统服务管理器 (SSM)。在客户操作系统环境中不支持回滚。

# <span id="page-8-0"></span>典型的使用情况

# 情况 **1 —** 硬件升级期间的固件更新

作为系统管理员,您负责维护公司的 Dell 系统,该系统为 42 名雇员运行电子邮件服务。您计划好在周末对邮件服务器进行硬件升级以添加更多的 SAS 驱动器。准备使用增强的 Storage Management Service、RAID systems management software 来划分新的磁盘驱动器。增强的 Storage Management Service 是 Server Administrator 的一部分,您一直用 它来管理系统的各种日常功能。新磁盘驱动器安装说明附带的 readme.txt 文件要求 PERC 6/E 存储控制器的固件是最新版本,以便配置新磁盘驱动器。因此,必须将升级 PERC 6/E 的<br>固件作为周末硬件更新工作的一部分。

要完成这次更新,应执行以下常规步骤:

1. 从办公室的台式机或便携式系统登录到您在 **support.dell.com** 上的帐户。

因为您有 **support.dell.com** 的帐号,所以服务器的 Dell 硬件服务标签会自动显示。

- 2. 选择 **"Drivers and Downloads"**(驱动程序和下载)。
- 3. 选择型号、产品系列和产品线。
- 4. 找到与系统控制器类型匹配的 **PERC 6/E**。
- 5. 单击固件名称, 然后在"File Format"(文件格式)部分中单击 Update Package for Microsoft Windows 的文件名。
- 6. 单击 **"Download Now"**(立即下载)将更新软件包下载到硬盘驱动器中。
- 7. 将更新软件包下载到系统后,将文件复制到系统的 **C:\temp** 目录中。
- 8. 验证更新软件包的数字签名。

您星期六来后开始升级工作。

- 9. 通知系统上的用户并关闭电子邮件服务。
- 10. 确认所有的用户都已断开连接,然后从 Windows 资源管理器双击文件名执行固件更新软件包。
- 11. 阅读更新软件包窗口中显示的信息并确认这就是 PERC 控制器对应的固件。

<span id="page-9-0"></span>12. 单击 **"Install"**(安装)载入 PERC 6/E 固件。

13. 重新引导系统以确认新固件已经载入并且系统完全正常运行。

您已经成功更新 RAID 控制器的固件,并且可以着手通过添加新驱动器、配置磁盘条带设置并恢复邮件服务来完成硬件升级。

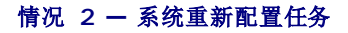

您是一家大公司的系统管理员。您的小组需要增加一个系统来支持新的财务分析软件包,您能够从公司的其他部门调配到一个已不再使用的 Dell 系统。由于该 Dell 系统上装有一个较早的操 作系统,于是您计划升级该操作系统,然后再安装新的财务应用程序。您还计划安装 Dell 提供的最新 BIOS 、固件和驱动器,同时还安装 Dell OpenManage™ Server Administrator Systems Management Software。

要准备系统运行公司的新财务软件,应执行以下常规步骤:

1. 使用 Dell 系统附带的 *Dell Systems Management Tools and Documentation* DVD 安装最新版本的 Windows Server 2003 操作系统。

注: 现在,一张 *Dell Systems Management Tools and Documentation* DVD 即可提供 Dell OpenManage Systems Management Software 套件。

2. 登录到 **support.dell.com**。

- 3. 选择 **"Drivers & Downloads"**(驱动程序和下载)并选择型号或输入 Dell 系统的服务标签。
- 4. 选择产品系列、产品线和产品型号。
- 5. 找到 Dell 系统的 BIOS、ESM 固件和 PERC 6/E 的更新软件包并进行下载。

此外,下载 Server Administrator 应用程序。

注: 要安装适用于操作系统的当前版本的驱动程序,请从 Dell 支持网站 **support.dell.com** 下载当前版本的 *Dell Systems Management Tools and Documentation*  DVD。驱动程序位于 DVD 的 SERVICE 目录中。

- 6. 将下载的文件复制到系统的 **C:\temp** 目录中。
- 7. 验证各个更新软件包的数字签名。
- 8. 创建一个简单的批处理文件来按照以下顺序依次执行各软件包:
	- <sup>l</sup> PERC 6/E 驱动程序
	- <sup>l</sup> PERC 6/E 固件
	- <sup>l</sup> ESM 系统固件
	- l BIOS

在用于这些软件包的批处理文件的每行中使用 CLI **/s** 选项,以便您可以通过使用任务管理器来安排处理工作。在文件的每一行上,还应包括以下行来检查执行结果:

/l=c:\temp\6950\_upgrade.log

- 9. 分析日志文件,确定软件包已成功安装并检查系统是否进行了重新引导。
- 10. 安装 Server Administrator。

现在,这个 Dell 系统运行着最新的操作系统,并且系统 BIOS、系统固件、RAID 控制器的固件和驱动程序也都是最新的。这时可以为您的部门安装财务应用程序了。

# 情况 **3 —** 为 **200** 个系统更新 **BIOS**

您是一家拥有 500 多个店铺的大企业的系统管理员。每个店铺都备有一个 Dell 系统,用于管理公司的库存和帐单系统。大约 200 个店铺运行着 Dell 系统。您已经将所有系统型号类型输 入到 Dell 的 File Watch 服务中(位于 **support.dell.com**)。如果 Dell 在 **support.dell.com** 上发布了任何与您所注册系统类型相关的软件更新,File Watch 将会通知您。您最近 从 File Watch 系统收到了一封电子邮件,通知您有适用于系统的新 BIOS 更新。此 BIOS 更新旨在动态调节系统的冷却风扇速度,这样可以使系统运行更安静同时更节能。由于是远程管<br>理这些系统,公司已经购买了一种软件分发工具,使您能够安排远程软件安装和更新。并且每个周末您都有 4 个小时的定期服务时间,您可以在这段时间对公司的系统执行任何必要的维护工 作。

要对公司的这些服务器执行 BIOS 更新,请执行以下常规步骤:

1. 登录到 **support.dell.com**。

- 2. 选择"Drivers and Downloads"(驱动程序和下载),然后选择产品。
- 3. 下载适用于系统的新 BIOS DUP。
- 4. 验证更新软件包的数字签名。
- 5. 使用软件分发工具创建一个更新任务,将 BIOS DUP 发送到网络中的所有系统。

这个更新任务只是一个批处理命令,能够调用 BIOS DUP 并使用 CLI **/r /s** 选项来确保系统在必要时进行重新引导。

此 BIOS DUP 仅在指定 Dell 系统上运行,因此,无论系统型号类型是什么,都可以将此 BIOS DUP 分发到所有系统。DUP 不影响其他系统。

**/ 注:** DUP 中的某些 BIOS 版本支持多种 Dell 系统。

- 6. 使用软件分发工具将 BIOS 更新任务安排在此星期六凌晨 2 点在所有系统上运行, 此时间在分配的 4 小时维护时间范围内。
- 7. 在星期日的上午,您登录到系统并检查软件分发工具中的执行结果,发现 200 个系统中的 180 个成功应用了 BIOS DUP。
- 8. 在其余 20 系统上尝试更新 BIOS 时返回的信息表明不需要更新。
- 9. 登录到这 20 个系统中的任何一个,并检查 BIOS DUP 日志文件。

确认这 20 个系统中的 BIOS 版本已经是最新的了,因为这些是最近才从 Dell 购置的系统。

您成功地完成了公司系统的 BIOS 更新工作。

# <span id="page-11-0"></span>命令行界面参考

适用于 **Microsoft® Windows®** 操作系统的 **Dell™ Update Packages** 用户指南

- [使用](#page-11-1) CLI
- CLI [退出代码](#page-12-0)
- [示例脚本](#page-12-1)

# <span id="page-11-1"></span>使用 **CLI**

本节介绍如何使用命令行界面 (CLI) 来应用 Dell™ Update Packages (DUP)。

# **CLI** 选项

您可以显示有关 CLI 选项的信息,方法是在命令行提示符下键入 DUP 的名称和 /? 或者 /h。例如,键入以下命令可以显示有关 CLI 选项的帮助屏幕:

PE2850-BIOS-WIN-A02.exe /?

表 [3-1](#page-11-2) 提供了 CLI 选项的列表、每个选项的说明以及命令语法。

**注:** 用于 Microsoft<sup>®</sup> Windows<sup>®</sup> 操作系统的 DUP 不能在命令行显示输出,因为它们是 Windows GUI 应用程序。所有输出信息均被写到一个日志文件中。有关日志文件的信<br>息,请参阅"<u>DUP [信息日志](file:///E:/Software/smdup/dup601/cs/ug/windows/4trouble.htm#wp1049695)</u>"。

# <span id="page-11-2"></span>表 **3-1. CLI** 选项:用法

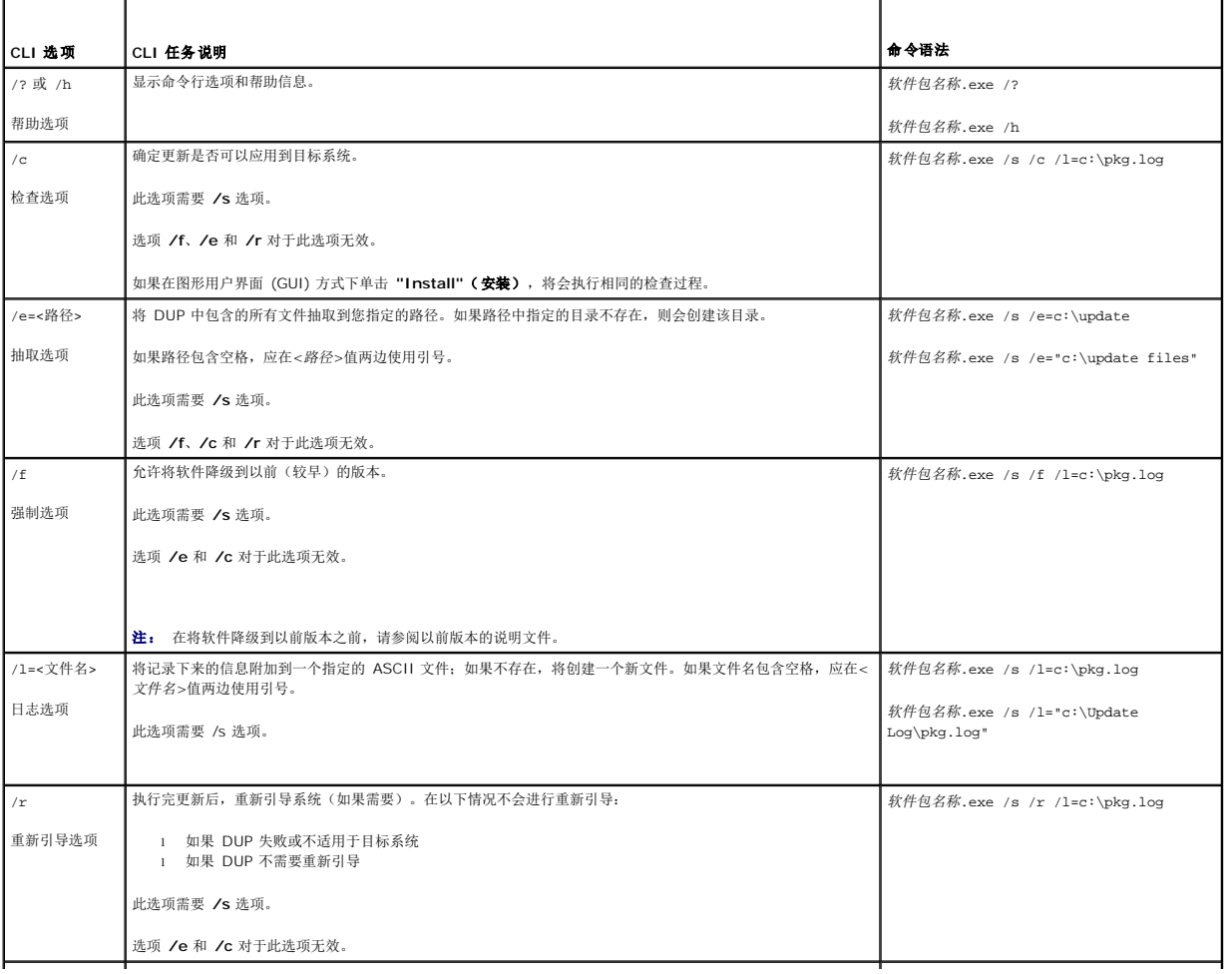

<span id="page-12-3"></span>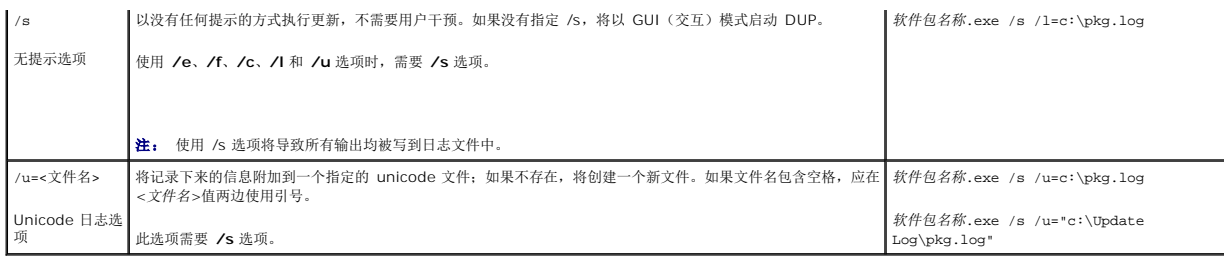

# <span id="page-12-0"></span>**CLI** 退出代码

运行 DUP 之后, 将设置如表 [3-2](#page-12-2) 所述的退出代码。

退出代码帮助您在运行 DUP 后确定并分析执行结果。

### <span id="page-12-2"></span>表 **3-2.** 退出代码

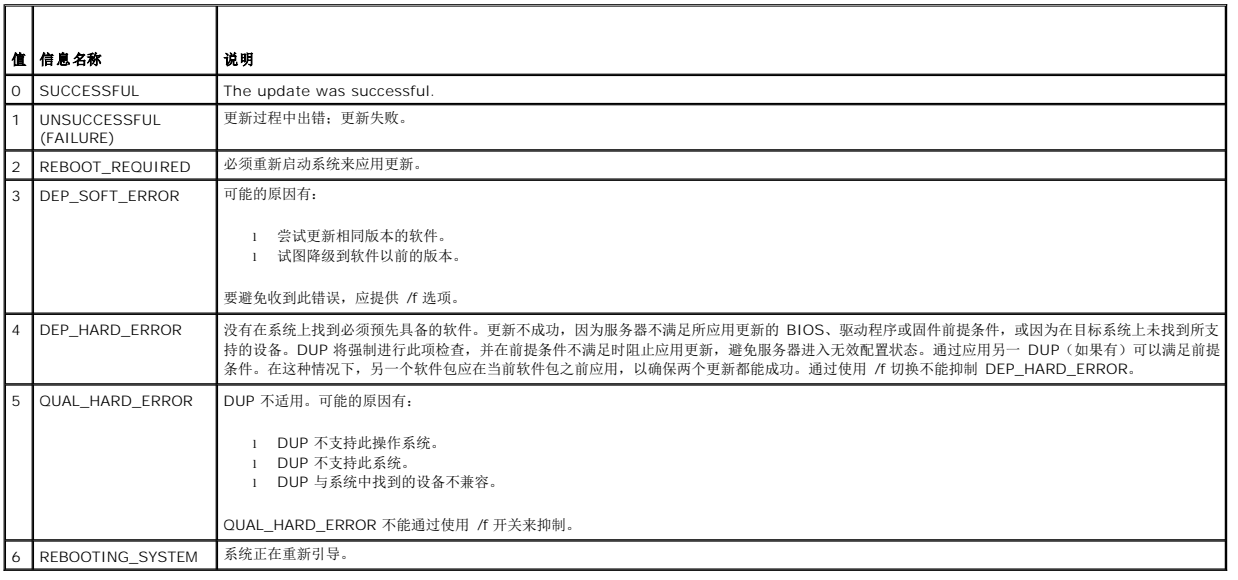

# <span id="page-12-1"></span>示例脚本

以下示例显示如何使用脚本来运行 DUP。

**Update.bat** 脚本为在 Dell 系统上更新 BIOS 和 ESM 固件的示例。执行结果被放入一个名为 **PE2600.log** 的日志文件中。表示各个软件包执行情况的退出代码的文本也被放入该文 件。您可以在自己编写的脚本中以其它方式处理某些退出代码。

此脚本假定已经将这些 DUP 下载到目标系统的文件夹中。

# **Update.bat** 脚本

@echo off set LOG=C:\Updates\PE2600.log set PKG=C:\Updates\ESM\ESM-WIN-A18.exe echo Executing %PKG% >>%LOG% %PKG% /s /l=%LOG% set ExitCode=%ErrorLevel% if %ExitCode% EQU 0 echo Result: SUCCESSFUL >>%LOG% if %ExitCode% EQU 1 echo Result: UNSUCCESSFUL >>%LOG% if \{ExitCode\ EQU 2 echo Result: REBOOT\_REQUIRED >>\LOG\<br>if \{ExitCode\ EQU 3 echo Result: DEP\_SOFT\_ERROR >>\LOG\<br>if \{ExitCode\ EQU 4 echo Result: DEP\_HRRD\_ERROR >>\LOG\<br>if \{ExitCode\ EQU 5 echo Result: QUAL\_HARD\_ERROR %PKG% /s /1=%LOG%<br>Set ExitCode\*&EYrorLevel%<br>if %ExitCode\*&EQU 0 echo Result: SUCCESSFUL >>%LOG%<br>if %ExitCode\*&EQU 1 echo Result: UNSUCCESSFUL >>%LOG%<br>if %ExitCode\*&EQU 2 echo Result: REBOOT\_REQUIRED >>%LOG%<br>if %ExitCode\*&E

# <span id="page-14-0"></span>故障排除

适用于 **Microsoft® Windows®** 操作系统的 **Dell™ Update Packages** 用户指南

[信息](#page-14-1) 

● DUP [信息日志](#page-15-1)

# <span id="page-14-1"></span>信息

表 [4-1](#page-14-2) 中提供的是针对运行 Dell™ Update Packages (DUP) 时可能收到的信息说明和解决方法。

注: Dell 支持网站 **support.dell.com** 上的 **Readme.txt** 文件提供有关已知问题的最新信息。

# <span id="page-14-2"></span>表 **4-1.** 更新软件包信息

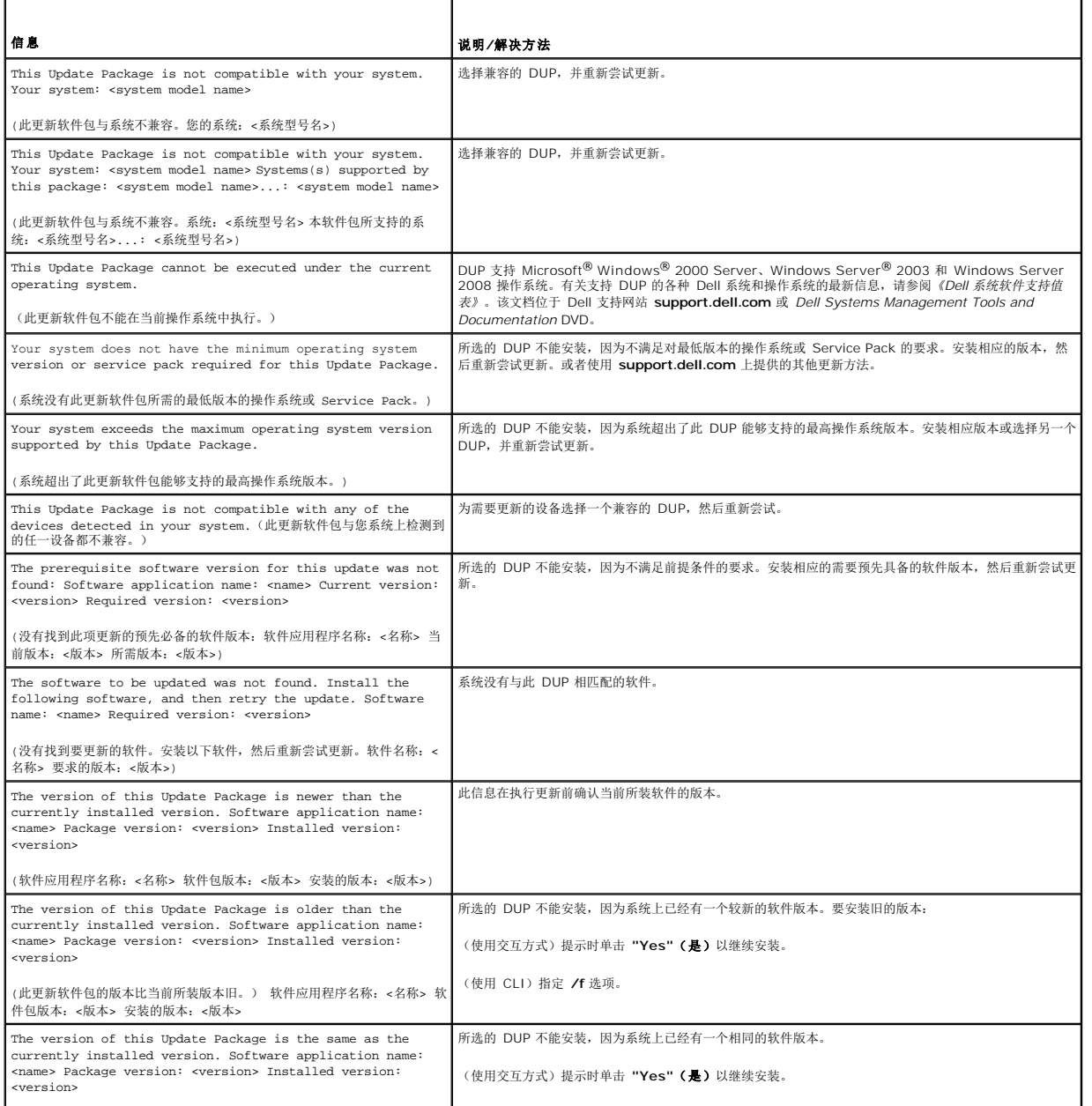

<span id="page-15-0"></span>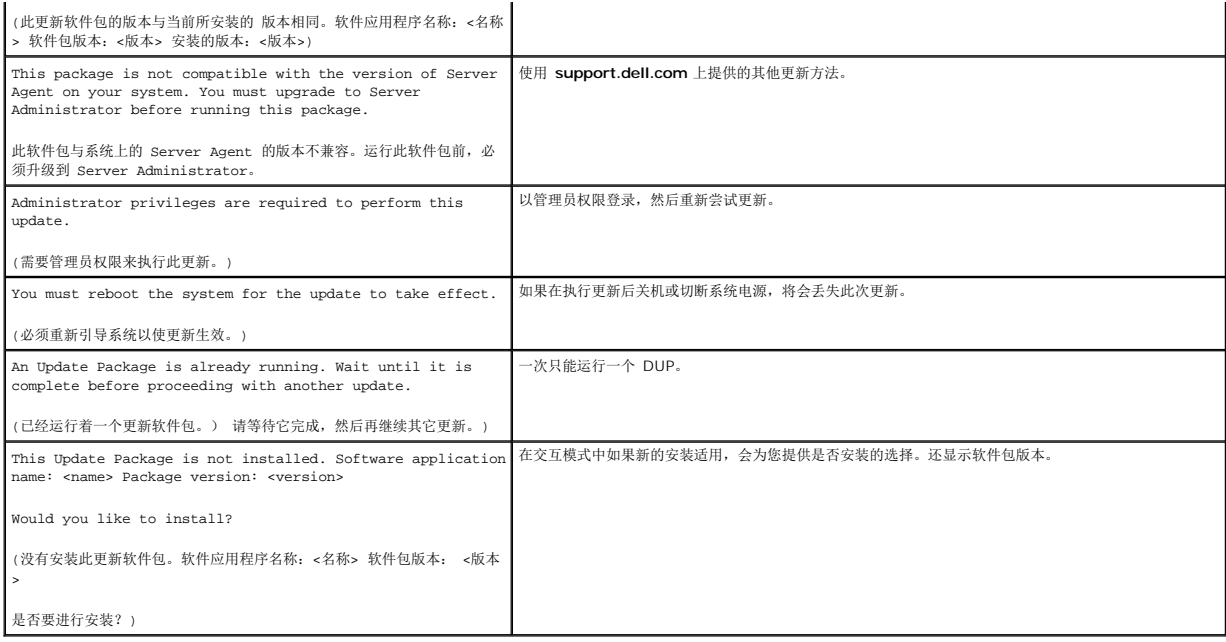

# <span id="page-15-1"></span>**DUP** 信息日志

安装 DUP 时会进行记录。日志记录有关所有更新活动的信息。更新软件包将信息写入以下日志:

- l 软件包日志
- l 支持日志
- <sup>l</sup> Windows 操作系统事件日志

# 软件包日志

使用软件包日志来查看并分析在软件包安装期间出现的各种事件和错误。软件包日志文件位于以下默认位置:

**C:\dell\updatepackage\log\**软件包名称**.txt**

其中 C: 是系统驱动器, 教件包名称是安装的 DUP 的名称。

此日志以 Unicode 编码,支持本地化系统。

### 软件包日志文件实例

====> Dell Update Package application started <====

Command: C:\WINNT\TEMP\DUPBIOS\PE2650\_BIOS\_WIN\_A21.EXE /f /s /l=C:\WINNT\TEMP\5000021.dup

Date: 2006-11-09 10:22:56

=====================================================

All files extracted OK

Release ID: R136685

Update Package version: 5.3.0 (BLD\_31)

User: SYSTEM

Collecting inventory...

Running validation...

The version of this Update Package is newer than the currently installed version.

Software application name: BIOS Package version: A21 Installed version: A19 Executing update... Execution complete The system should be restarted for the update to take effect. =================> Update Result <================= Update ready to be applied at reboot Application: BIOS Previous version: A19 New version: A21 ===================================================== Exit code = 2 (Reboot required) 2006-11-09 10:23:11

# 支持日志

用支持日志查看和分析软件包安装过程中所出现的执行详情。在问题诊断过程中,此日志内容对与 Dell™ 支持代表沟通有所帮助。此日志包含所更新的具体设备的软件包 XML 详情。支持日<br>志文件位于以下默认位置:

### **C:\dell\updatepackage\log\support\**软件包名称**.log**

其中 C: 是系统驱动器,**教件包名称**是已安装的 DUP 的名称。如果在同一个系统上多次安装了同一个软件包,则该软件包将输出附加到此日志上。此日志以 Unicode 编码,支持本地化系 统。

### 支持日志文件示例

====<< PACKAGE LOG (SEZ) >>====> Dell Update Package application started <==============================PE2850BIOSWINA06

 $\label{cor:conv} $$Command: C:\WINDONS\TEMP\DUPBIOS\PE2850_BIOS\_WIN_A06.EXE /f /s /l=C:\WINDONS\TEMP\5000012.dup$ 

Date: 2006-11-13 16:59:11

=====================================================

<< SEZ >>Creating temp folder: C:\Temp\PE2850\_BIOS\_WIN\_A06

<< PACKAGE LOG (SEZ) >>All files extracted OK

<< PACKAGE LOG >>Release ID: R136644

<< PACKAGE LOG >>Update Package version: 5.3.0 (BLD\_31)

### Command

Line: /f /s /l=C:\WINDOWS\TEMP\5000012.dup /packagename="PE2850\_BIOS\_WIN\_A06.EXE" /supportlogdir="C:\Dell\UpdatePackage\log" /currentpath="C:\WINDOWS\system32"

<< PACKAGE LOG >>User: SYSTEM

Package source: C:\Temp\PE2850\_BIOS\_WIN\_A06\SPSETUP.exe

<< PACKAGE LOG >>Collecting inventory...

Inventory command: biosie.exe -i inv.xml

Inventory Execution: returnCode=0, exitCode=0

<SVMInventory lang="en"><Device componentID= "159" display="BIOS"><Application componentType= "BIOS" version="A04" display =<br>"BIOS" /></Device><System systemID="016D"></System><OperatingSystem osVendor="Microsoft" osArch=" spMajorVersion="1" spMinorVersion="0" ></OperatingSystem></SVMInventory>

<< PACKAGE LOG >>Running validation...

No custom validation configuration file found (CVConfig.xml)

<SVMValidation lang="en" ><System systemID="016D" ></System><OperatingSystem osVendor="Microsoft" osArch="x64" majorVersion="5" minorVersion="2" spMajorVersion="1" spMinorVersion="0" ></OperatingSystem><Device componentID="159" display="BIOS" ><Application componentType="BIOS" version="A04" display="BIOS" ><Package version="A06" ></Package></Application><Validation type="info" result="true" ><Message>CHS:此软件包版本要比您当前安装的版本新。

软件应用程序名称: BIOS

软件包版本: AO6

已安装的版本:AO4</Message></Validation></Device><TargetCompareState>1</TargetCompareState></SVMValidation>

<< PACKAGE LOG >>The version of this Update Package is newer than the currently installed version.

Software application name: BIOS

Package version: A06

Installed version: A04

<< PACKAGE LOG >>Executing update...

Execution command: biosie.exe -u update.xml

Update Execution: returnCode=0, exitCode=0

<SVMExecution lang="en"><Device componentID= "159" display="BIOS"><Application componentType= "BIOS" version="AO4" display = "BIOS" ><Package<br>version="AO6"/><SPStatus result="true"><Message id="0">The update was successful update.</Message></SPStatus></Application></Device><RebootRequired>0</RebootRequired></SVMExecution>

Device: BIOS, Application: BIOS

The update was successful.Reboot the system to complete the BIOS update.

<< PACKAGE LOG >>Execution complete

<< PACKAGE LOG >>The system should be restarted for the update to take effect.

=====<< PACKAGE LOG >>=====> Update Result <=======

Update ready to be applied at reboot

<< PACKAGE LOG >>Application: BIOS

Previous version: A04

New version: A06

================<< PACKAGE LOG >>====================

Error code before being mapped: 0002

<< PACKAGE LOG >>Exit code = 2 (Reboot required)

?<?xml version="1.0" encoding="UTF-16"?>

<SoftwareComponent schemaVersion="1.0" packageID="Rl36644" releaseID="Rl36644" dateTime="2006-10-05Tl4:59:57-05:00" releaseDate="October 05,<br>2006" vendorVersion="A06" dellVersion="A06" packageType="LWXP" xmlGenVersion="1.0

<Name>

<Display lang="en"><![CDATA[Dell Server System BIOS,A06]]></Display>

</Name>

<ComponentType value="BIOS">

<Display lang="en"><![CDATA[BIOS]]></Display>

</ComponentType>

<Description>

<Display lang="en"><![CDATA[PowerEdge 2850, BIOS, A06 ]]></Display>

</Description>

<LUCategory value="BIOS">

<Display lang="en"><![CDATA[Server BIOS]]></Display>

</LUCategory>

<Category value="BI">

<Display lang="en"><![CDATA[FlashBIOS Updates]]></Display>

</Category>

<SupportedDevices>

<Device componentID="159" embedded="1">

<Display lang="en"><![CDATA[Server System BIOS]]></Display>

</Device>

</SupportedDevices>

<SupportedSystems display="1">

<Brand key="3" prefix="PE">

<Display lang="en"><![CDATA[PowerEdge]]></Display>

<Model systemID="16D">

<Display lang="en"><![CDATA[2850]]></Display>

</Model>

</Brand>

</SupportedSystems>

<InstallInstruction fileName="PE2850\_BIOS\_WIN\_A06.EXE" typeCode="LWXP">

<Display lang="en"><![CDATA[Dell Update Package Instructions for PE2850\_BIOS\_WIN\_A06.EXE:

Installation:

Browse to the location where you downloaded the file and double-click PE2850\_BIOS\_WIN\_A06.EXE.

Read over the release information presented in the dialog window.

Download and install any prerequisites identified in the dialog window before proceeding.

If this is a BIOS update package, install any necessary Embedded Systems Management firmware prior to this BIOS update.Otherwise, go next step.

Click the Install button.

Follow the remaining prompts to perform the update.

]]></Display>

</InstallInstruction>

<RevisionHistory>

<Display lang="en"><![CDATA[\* Updated Intel(R) Xeon(TM) Dual-Core Processor with 2x2MB L2 Cache A0 Stepping Microcode (Patch ID=0C).

Added code to support Dell SAS5/e adapter card.

Added code to increase the fan speeds if there are RAID Cards in the system.

]]></Display>

</RevisionHistory>

<ImportantInfo URL="http://support.dell.com/support/downloads/format.aspx?releaseid=R136644&amp;c=us&amp;l=en&amp;s=gen&amp;cs">

<Display lang="en"><![CDATA[When a RAID card is present in the system, the fan speeds will not increase unless the BMC firmware has been also updated to version 1.68 or later.

]]></Display>

</ImportantInfo>

<Criticality value="1">

<Display lang="en"><![CDATA[Recommended-Dell recommends applying this update during your next scheduled update cycle.The update contains<br>feature enhancements or changes that will help keep your system software current and drivers and software).]]></Display>

</Criticality>

</SoftwareComponent>

Registered system log event source

<< PACKAGE LOG >>2006-11-13 16:59:12

<< SEZ >>Deleting temp folder

# **Windows** 操作系统事件日志

如果尝试了更新,信息将记录到 Windows 系统事件日志 (SEL)。可以使用 Windows 事件查看器来查看并管理 Windows 事件。

日志文件包括以下信息:

- <sup>l</sup> DUP 启动的日期和时间
- l 启动更新的用户
- <sup>l</sup> DUP 类型
- <sup>l</sup> DUP 版本
- <sup>l</sup> DUP 的 Framework 版本
- l 系统上已装有的版本

即使为软件包提供了无效选项、执行被管理员中断或遇到错误状态,系统仍会创建日志文件。此外,管理员可通过在命令行上提供 /l 选项创建自己的日志文件。语法如下:

软件包名称.exe /s /l=mylogfile.log

### **Windows SEL** 日志项示例

以下示例是成功执行 DUP 后可能在 SEL 中看到的参考信息。

===================================================== Update successful<br>Package: PE1B50-BIOS-WIN-A01.exe<br>Description: Dell Server System BIOS, A01<br>Previous version: A00, New version: A01<br>Log file: C:\Dell\UpdatePackage\log\PE1850-BIOS-WIN-A01.txt<br>Exit code = 6 (Rebooting Syst =====================================================

### <span id="page-20-0"></span>[目录](file:///E:/Software/smdup/dup601/cs/ug/windows/index.htm)

# 常见问题

适用于 **Microsoft® Windows®** 操作系统的 **Dell™ Update Packages** 用户指南

#### 问题:每次应用 **Dell™ Update Package (DUP)** 后我是否都必须重新引导系统?

回答: 以交互方式运行的 DUP 确定是否需要重新引导系统。如果是的话,将提示您重新引导。在无提示无人值守方式下,退出代码设置为 2,表示系统需要重新启动。

### 问题:**DUP** 支持哪些操作系统?

回答:有关所支持系统和操作系统的完整列表,请参阅 *Dell Systems Management Tools and Documentation* DVD 或 Dell 支持网站 **support.dell.com** 上的*《Dell 系统软件支持值*<br>*表》。《Dell 系统软件支持值表》*介绍了各种 Dell 系统、这些系统支持的操作系统,以及可以安装在这些系统上的 **Dell OpenManage™** 组件。

#### 问题:如果 **DUP** 不支持我的操作系统,如何执行更新?

回答:对于当前不支持的操作系统,可以使用 Dell 支持网站 **support.dell.com** 上的现有更新格式来执行更新。

### 问题:我在 **support.dell.com** 上找不到适用于我的设备的 **DUP**。它在哪里?

回答:确保您已提供下载 DUP 所需的全部必需信息,如产品类别、产品线、产品型号、下载类别和操作系统。

不是所有的设备都有 DUP。Dell 会努力在未来的版本中为更多的设备提供 DUP。有关 DUP 当前支持的设备列表,请参阅 **readme.txt**。

#### 问题:我正在使用软件分发工具来将应用程序或操作系统更新部署到我的远程服务器。我能否借助这种工具使用 **DUP** 来远程更新服务器?

回答:根据设计,DUP 可用于大多数软件分发工具。请参阅该工具的说明文件以了解有关详情。

### 问题:如果 **DUP** 以无人值守的方式运行,我在哪里可以找到它生成的错误信息?

回答:执行信息存储在软件包日志文件中和 Windows 系统事件日志 (SEL) 中,本指南的 "DUP [信息日志](file:///E:/Software/smdup/dup601/cs/ug/windows/4trouble.htm#wp1049695)"一节对这些日志进行了说明。

软件包日志文件位于以下默认目录:

**C:\dell\updatepackage\log\**软件包名称**.txt**

Windows SEL 可通过 Windows 事件查看器查看。

### 问题:当我在命令行提示符下执行 **DUP** 时,我仍然看到 **Windows** 对话框和弹出信息。能否将这些输出传送到命令行提示符控制台?

回答:使用 **/s** 和 **/l** 选项将输出定向到日志文件。

### 问题:如何获取 **DUP** 的相关性信息和其他信息?

回答:此信息在您运行 DUP 时显示在最初的图形用户界面 (GUI) 屏幕上。

有些信息也可通过使用 CLI /c /s 选项显示。(您必须一起使用 /c /s 选项。)不过这种方法只提供有限的信息, 比如更新的版本以及是否适用于目标系统。

#### 问题:能否在其他供应商的系统上使用 **DUP**?

回答:不能。DUP 是仅为 Dell 系统使用而设计的。

### 问题:我最近更新了系统的 **BIOS**,但是现在我想恢复到以前的版本。能否用 **DUP** 做到这一点?

回答:可以。从 **support.dell.com** 下载用于以前版本的系统 BIOS 的 DUP,然后安装。如果没有 DUP,使用 **support.dell.com** 上的其他格式之一。

### 问题:为什么用于系统 **BIOS** 的 **DUP** 需要重新引导?

回答:BIOS 更新只有在重新引导系统后才会应用。

#### 问题:我想在系统上同时应用多项更新。能否用 **DUP** 做到这一点?是否需要注意应用更新的顺序?

回答:是的,您可以同时在系统上应用多项更新。请参阅"<u>情况 2 — [系统重新配置任务](file:///E:/Software/smdup/dup601/cs/ug/windows/2using.htm#wp1045229)</u>"一节了解有关详情。安装顺序非常重要。请参阅<u>表 [1-1](file:///E:/Software/smdup/dup601/cs/ug/windows/1intro.htm#wp1052657)</u> 了解有关更新顺序的信息。

#### 问题:如果重命名 **Windows DUP**,它们是否还会正常运行?

回答:可以。

#### 问题:能否修改 **DUP**?

回答:不能。DUP 包含保护逻辑,用来防止对其内容可能造成的破坏。因为进行了此项设计,所以不能修改 DUP。

**注:** 如果修改了 DUP 的内容, Dell 将不再支持它们。

### 问题:能否使用其他程序来检查或提取 **DUP** 中的内容?

回答:能,您可以使用 WinZip 或这种类型的软件应用程序。

**■ 注:** DUP 包含保护逻辑, 用来防止对其内容可能造成的破坏。因为进行了此项设计, 所以不能修改 DUP。如果修改了 DUP 的内容, Dell 将不再支持它们。

### 问题:我正在运行非英语版本的 **Windows 2000**。我能否使用 **DUP**?

回答:可以。可以在非英语版本的 Windows 2000 Server 和 Windows Server 2003 操作系统上使用 DUP。DUP 目前只有英语版本。

### 问题:当出现适合我的系统的新 **DUP** 时,我如何得知?

回答:您可以访问 **support.dell.com** 查询更新或者在 **www.dell.com** 注册使用 File Watch 服务来接收关于系统升级的自动通知。

### 问题:为什么 **BIOS** 和固件更新不能重复应用(更新到相同的版本),即使在 **CLI** 模式中使用强制 **(/f)** 选项也不能?

回答:重新安装 BIOS 或固件 DUP 会浪费宝贵的公司时间和资源。得不到任何成效。如果仍然希望应用这样的更新,应在 GUI 模式中运行 DUP 并确认重新应用。

### 问题:为什么系统只执行了我在命令字符串中输入的一个 **CLI** 选项?

回答:只有某些 CLI 选项可以同时使用。如果在一个命令字符串中输入了无效的 CLI 选项组合,则只执行具有最高优先权的选项。请参阅表 [3-1](file:///E:/Software/smdup/dup601/cs/ug/windows/3cliref.htm#wp1053295)了解有关哪些命令可以同时使用的详情。

### 问题:如何验证已下载的 **DUP** 具有数字签名?

回答:在 Windows 资源管理器中,找到要验证的 DUP 并右击该文件名。单击弹出式窗口中的 **"Properties"**(属性)。如果在 **"Properties"**(属性)窗口中看到 **"Digital Signatures"(数字签名)**选项卡,则该 DUP 具有数字签名。如果没有显示此选项卡, 则该 DUP 未经过签名。有关其他信息, 请参阅"[验证数字签名](file:///E:/Software/smdup/dup601/cs/ug/windows/2using.htm#wp1052360)"

### 问题:为什么不能将已签名的 **DUP** 用于当前版本的 **DUP**?

回答:在 2005 年 9 月 6 日和以后发布的 DUP 都经过数字签名。

# <span id="page-22-0"></span>**Microsoft Windows Server 2008** 用户帐户控制 适用于 **Microsoft® Windows®** 操作系统的 **Dell™ Update Packages** 用户指南

● [远程运行](#page-22-1) DUP 时的 UAC 限制

在以前版本的 Windows<sup>®</sup>中,用户帐户一般是本地 Administrators 组的成员,具有管理员权限。本地 Administrators 组的成员能够安装、更新和运行软件,因为 Administrators<br>帐户具有系统范围的权限,当用户添加到本地管理员组时,自动给该用户授予每项 Windows 权限。利用这些权限,能够访问所有操作系统资源。因此,具有管理员权限的用户帐户会引起安<br>全风险,因为用户帐户提供对操作系统资源的访问,

用户帐户控制 (UAC) 是 Windows Server® 2008 操作系统新的安全功能。当启用此功能时, 它限制内置本地管理员之外的所有用户访问重要系统资源。

Windows Server 2008 操作系统中的三种用户帐户是:

- l 域管理员帐户,这是具有管理员权限的用户帐户。
- 1 标准用户帐户,此帐户使用户可以安装软件和更改系统设置而不会影响计算机的其他用户或安全。
- l 本地管理员帐户,这是操作系统的默认超级用户。

当启用 UAC 时,域管理员帐户的用户体验与本地管理员帐户的不同。当域管理员帐户要求访问重要系统资源时,Windows Server 2008 操作系统会提示以下一项,然后再启动需要完全 管理员权限的程序或任务:

- ¡ 提升权限的许可(如果是域管理员组的用户)
- ¡ 提升权限的域管理员凭据(如果是标准用户)

UAC 提示域管理员组的用户(除管理员帐户之外)单击 "Continue"(继续)(如果他们需要提升权限),或单击 "Cancel"(取消)(如果执行的功能会造成安全风险)。使用 UAC 时,用户必须升级到管理员帐户才能运行 DUP。

注: 因为可以使用安全策略管理器插件 (**secpol.msc**) 和组策略配置用户体验,所以有多种 UAC 用户体验。在环境中所做的配置选择会影响标准用户、管理员或两者看到的提示和 对话框。通过禁用 **"User Account Control: Run Administrators in Admin Approval Mode"**(用户帐户控制:在管理批准模式中运行管理员)设置,可以禁用 UAC,这需要重新引导系统。

如果 DUP 在 GUI 模式中运行, Windows Server 2008 操作系统需要用户许可操作。但如果 DUP 在无人值守模式中运行, 用户可以通过执行以下任意操作来跳过要求许可的弹出窗口:

- <sup>l</sup> 将组安全策略 "User Account Control: Behavior of the elevation prompt for administrators in Admin Approval Mode"(用户帐户控制:管理批准模式中管 理员提升提示行为)更改为**" No Prompt"**(无提示),以禁用弹出或提升权限而不提示 Administrators 组。
- <sup>l</sup> 禁用 UAC。
- <sup>l</sup> 利用脚本运行 DUP 并在运行时充当本地管理员。

# <span id="page-22-1"></span>远程运行 **DUP** 时的 **UAC** 限制

默认情况下,UAC 启动后,所有管理员帐户用户均以标准用户的身份登录。因此,只有用户确认权限提升请求后,才有访问重要系统资源的权限。此限制禁用远程部署 DUP 的选项。如果管 理节点代理在这些登录凭据上运行,UAC 会返回 **"Access Denied"**(拒绝访问)错误。

可以通过以下方法跳过 UAC 限制:

- <sup>l</sup> 允许远程代理使用本地系统帐户执行 DUP 更新。本地系统帐户不受 UAC 保护(推荐选项)。
- <sup>l</sup> 在 DUP 运行的每台远程机器上使用本地管理员帐户。
- <sup>l</sup> 为远程机器上的所有用户禁用 UAC(非推荐选项)。
- l 在远程机器上不升级到管理员帐户。

**◇ 注:** 只有两个帐户(本地管理员帐户和本地系统帐户)不受 UAC 保护。默认情况下,所有其他具有本地管理员权限或域管理员权限的用户都启用 UAC。尽管可以通过更新本地或域 安全策略禁用 UAC,不过不推荐这样做。远程用户必须以内置本地管理员帐户登录或获取本地系统帐户权限才能远程启动 DUP。

# <span id="page-23-0"></span>可信平台模块 **(TPM)** 和 **BitLocker** 支持 适用于 **Microsoft® Windows®** 操作系统的 **Dell™ Update Packages** 用户指南

TPM 是具有加密功能的安全微控制器,旨在提供涉及加密密钥的基本安全功能。它安装在系统的主板上并通过硬件总线与系统的其他部分通信。可以通过 BIOS 设置命令建立对系统及其 TPM 的所有权。

TPM 将平台配置作为一组值存储在一组平台配置寄存器(PCR) 中。例如,一个寄存器可能会存储主板制造商信息,另一个存储处理器制造商信息,第三个存储平台的固件版本,以此类推。<br>与 TPM 集成的系统会创建与平台测量密切相关的密钥。只有当平台测量值与密钥创建时的测量值相同时密钥才能解开。此过程称为"密封"TPM 密钥,解密过程称为"开启"。首次创建密封密<br>钥时,TPM 会记录配置值和文件哈希(file hashes)的快照。仅在当前系统值与 符合特定硬件或软件条件前数据会一直被锁定。

BitLocker 通过结合两个主要数据保护过程来减少未授权数据访问:

- 1 **加密硬盘上的整个 Windows**<sup>®</sup> 操作系统卷: BitLocker 加密操作系统卷中的所有用户文件和系统文件。
- l 检查早期引导组件和引导配置数据的完整性:在具有 TPM 版本 1.2 的系统上, BitLocker 利用了 TPM 的增强安全功能, 并确保只有在系统引导组件未更改且加密磁盘位于原 系统中时数据才可以访问。

BitLocker 设计用于具有兼容 TPM 微芯片和 BIOS 的系统。兼容 TPM 定义为版本 1.2 TPM。兼容 BIOS 支持 TPM 和可信测量的静态根。BitLocker 将主加密密钥密封在 TPM 中并只 允许在代码测量值自上次安全引导以来未更改的情况下才允许解开密钥。如果任何测量值发生改变,会强制用户提供恢复密钥才能继续引导。一对多 BIOS 更新方案会导致 BitLocker 停止 更新并要求恢复密钥才能完成引导。

BitLocker 通过"全卷加密"和"安全启动"保护系统上存储的数据。可确保系统上存储的数据保持加密,即使系统在操作系统未运行期间遭到改动,并且在用户提供 BitLocker 密钥前可防<br>止操作系统引导和解密驱动器。

TPM 与 BitLocker 交互以在系统启动时提供保护。必须先启用并激活 TPM,然后才能由 BitLocker 使用。如果启动信息发生更改,BitLocker 会进入恢复模式,并且用户需要恢复密码才<br>能重新获得数据访问权限。

注: 请参阅 Microsoft<sup>®</sup> TechNet 网站了解如何打开 BitLocker。请参阅系统附带的说明文件,了解如何激活 TPM。TPM 对于 BitLocker 不是必需的;不过,只有具有 TPM 的<br>系统才可以提供启动系统完整性验证的额外安全。没有 TPM,BitLocker 可用于加密卷,但不能用于安全启动。

**/ 注:** 配置 BitLocker 的最安全方式是在具有 TPM 版本 1.2 和与 Trusted Computing Group (TCG) 兼容的 BIOS(使用启动密钥或 PIN)的系统上进行。这些方法提供了额 外的验证,要求额外的物理密钥(写有系统可读密钥的 USB 闪存盘)或由用户设置的 PIN。

**么 注:** 对于大批量 BIOS 更新, 创建禁用 BitLocker 的脚本, 安装更新, 重新引导系统, 然后重新启用 BitLocker。对于一对一 Dell™ Update Package (DUP) 部署, 手工禁用 BitLocker,然后在重新引导系统后重新启用。

注: 在具有 TPM 版本 1.2 芯片、**"TPM Security"**(**TPM** 安全)设置为"*ON with pre-boot measurement"*(预引导测量打开)且 **"TPM Activation"**(**TPM** 激活)设置 为"*Enabled"(已启用)*的系统上,如果启用 BitLocker(TPM 或 TPM 加 USB 或 TPM 加 PIN),则除了 BIOS DUP 以外,不允许对 U320、串行连接 SCSI (SAS) 5、 SAS 6、可扩充 RAID 控制器 (PERC) 5、PERC 6 和 Cost Effective RAID Controller (CERC) 6 控制器执行固件 DUP。

# <span id="page-24-0"></span>词汇表 适用于 **Microsoft® Windows®** 操作系统的 **Dell™ Update Packages** 用户指南

以下列表定义或标识了本指南中所用的技术术语、缩写和缩略词。

### **ASCII**

美国信息交换标准代码 (American Standard Code for Information Interchange) 的缩写。只包含 ASCII 字符集中字符的文本文件称为 ASCII 文件(通常使用文本编辑器创建,例 如 Microsoft® Windows® 中的记事本)。

### **BIOS**

基本输入/输出系统 (basic input/output system) 的缩略词。系统的 BIOS 包含存储在快擦写内存芯片中的程序。BIOS 可以控制:

- l 微处理器和外围设备(例如键盘和视频适配器)之间的通信
- l 其它功能,例如系统信息

### **CLI**

命令行界面 (command line interface) 的缩写。CLI 显示一个提示, 用户在键盘上键入命令并且终止该命令(一般是用 Enter 键), 计算机执行该命令并提供文字输出。

### **CLI** 方式

通过脚本以无提示/无人值守的方式安装 Dell™ 更新软件包 (DUP) 的方法。

# **Dell OpenManage Server Administrator**

Server Administrator 通过一组全面的集成管理服务提供了易于使用的对本地和远程系统的管理和监控。它只位于被管理的系统上并可以从 Server Administrator 主页进行本地或远程 访问。可以通过拨入、LAN 或无线连接方式访问远程监测的系统。Server Administrator 通过基于角色的访问控制 (RBAC)、验证和行业标准安全套接字层 (SSL) 加密技术来确保其管理 连接的安全。

#### **DOS**

磁盘操作系统 (Disk Operating System) 的缩写。

### **DRAC**

Dell 远程访问控制器 (Dell Remote Access Controller) 的缩写。

### **DTK**

Dell OpenManage™ 部署工具包(Dell OpenManage Deployment Toolkit)的缩写。DTK 包括一组用于配置和部署 Dell 系统的公用程序,使需要构建脚本化安装的用户可以可靠地 部署大量服务器而无需大幅更改目前的部署过程。除了用于配置各种系统功能的命令行公用程序,DTK 还提供了一些示例脚本和配置文件来执行常见部署任务和说明文件。这些文件和脚本说 明了在 Microsoft Windows 预安装环境 (Windows PE) 和嵌入式 Linux 环境中的 DTK 使用。

### **ESM**

嵌入式系统管理 (Embedded Systems Management) 的缩写。

### **GUI**

图形用户界面 (graphical user interface) 的缩写。

### **IPMI**

智能平台管理接口的缩写。智能平台管理接口 (IPMI) 规格定义一组计算机硬件和固件常用接口,系统管理员可以用来监测系统运行状况并管理系统。

### **ITA**

Dell OpenManage IT Assistant 的缩写。ITA 提供了一个中央访问点来监控和管理局域网 (LAN) 或广域网 (WAN) 上的系统。帮助确定要远程管理的系统组并提供了所有系统的整合视 图,使用户可以从中央启动位置管理这些系统。

### **PERC**

可扩充 RAID 控制器。RAID 控制器是一个管理 RAID 系统中物理存储装置,并将其作为逻辑单元呈现给计算机的设备。

### **RAID**

单独磁盘冗余阵列 (redundant array of independent disks) 的缩写。

### **SEL**

Microsoft Windows 系统事件日志 (System Event Log) 的缩写。

#### **SUU**

Dell OpenManage Server Update Utility 的缩写。SUU 是一种用来确认并应用系统更新的应用程序。可以使用 SUU 更新 Dell 系统或查看 SUU 支持的任何系统的可用更新。SUU 将系统上当前所安装组件的版本与 *Dell Server Updates* DVD 上打包的更新组件相比较。接着显示一个版本比较报告并提供更新组件的选项。

### **Unicode**

一种固定宽度、16 位的全球统一字符编码,由 Unicode Consortium 开发并维护。

### 存储库

存储库是 *Dell Server Updates* DVD 上的数据库,其中包含 Dell 系统的更新 BIOS、固件和驱动程序组件。存储库将这些组件组织为各个所支持系统的更新集,可以在应用时一次性更新 所有需要更新的系统组件。或者,可以浏览存储库查找可以更新的系统和组件而无需运行更新应用程序。可以访问 *Dell Server Updates* DVD 上适用于 Windows 和 Linux 系统的存储 库。

### 固件

已经写到只读内存 (ROM) 上的软件(程序或数据)。固件可以引导和操作设备。每个控制器均包含有助于提供控制器功能的固件。

### 交互方式

通过 GUI 以交互的方式安装 DUP 的方法。

### 可信平台模块 **(TPM)**

一种提供基于硬件的信任根的安全硬件,利用此硬件可以提供多种多样的加密服务,例如早期引导组件检查。BitLocker™ 结合使用 TPM v1.2 和 TCG 兼容 BIOS 检查并验证重要早期引 导组件的完整性。

### 设备驱动程序

一种程序,使操作系统或某些其它程序能够与外围设备(例如打印机)正确接合。某些设备驱动程序(例如网络驱动程序)必须从 **config.sys** 文件(具有 device= 语句)载入,或者作为 内存驻留程序(通常通过 autoexec.bat 文件) 载入。其它驱动程序(例如视频驱动程序)则必须在启动使用该驱动程序的程序时载入。

### 数字签名

数字签名用于验证文档签署者的真实身份并验证原内容未更改。这是一种用于验证数字信息真实性的加密模式,使用公共密钥密码术实现。

# 系统软件组件

软件元素需要更新到有效增补软件管理的所需软件版本。以下列表包括更新的组件:

- <sup>l</sup> 系统 BIOS
- <sup>l</sup> 系统固件,也称作嵌入式服务器管理 (ESM) 固件
- <sup>l</sup> Dell 远程访问控制器 (DRAC) 固件
- <sup>l</sup> PowerEdge™ 可扩充 RAID 控制器 (PERC) 固件和设备驱动程序
- <sup>l</sup> 网络接口控制器 (NIC) 驱动程序

有关当前列表,请访问 Dell 支持网站 **support.dell.com**。

# 预操作系统环境

用于在安装主操作系统(比如 Microsoft Windows 或 Linux)前配置系统硬件的外壳环境。